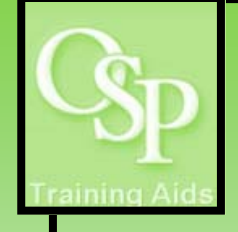

# **OGA Reports in IRA: Actuals by Month**

**This report summarizes OGA expenditures by expenditure type and month.**

## **STEP 1. SETTING UP YOUR QUERY**

**Utilize the dropdown arrow on one or more filters to specify how you want the data to be filtered. The Award filter is preset to "B00000" to avoid running an unlimited query. If a desired filter value is not available in the dropdown, then click "More/Search…" to view additional available values. Click Apply to run the query.** 

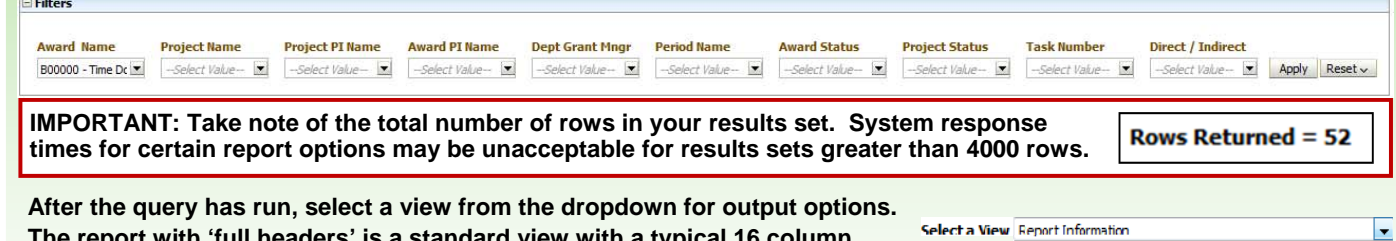

standard view with a typ **header (e.g. Award, Project, Task, Sponsor). The report with 'min headers' displays 3 columns in the header (Project, Task, Award). A view with 'show sorting columns' displays a standard view PLUS any columns that exist to properly sort data, but are purposefully hidden in a standard view. The report with 'show sorting columns min headers' displays sorting columns and 1 column in the header (Award). Sorting columns are helpful to customers that use standard views to create uniquely sorted customized reports.** 

**Report Information** High Level view by Award Status Fivot Report by Award Status (min headers) Report by Award Status (show sorting columns) High Level view by Award Status (show sorting columns) Fivot (show scrting columns) Report by Award Status (show sorting columns min headers) Downloadable Table Selection Criteria

## **STEP 2. INTERPRETING YOUR RESULTS**

### *Report by Award Status*

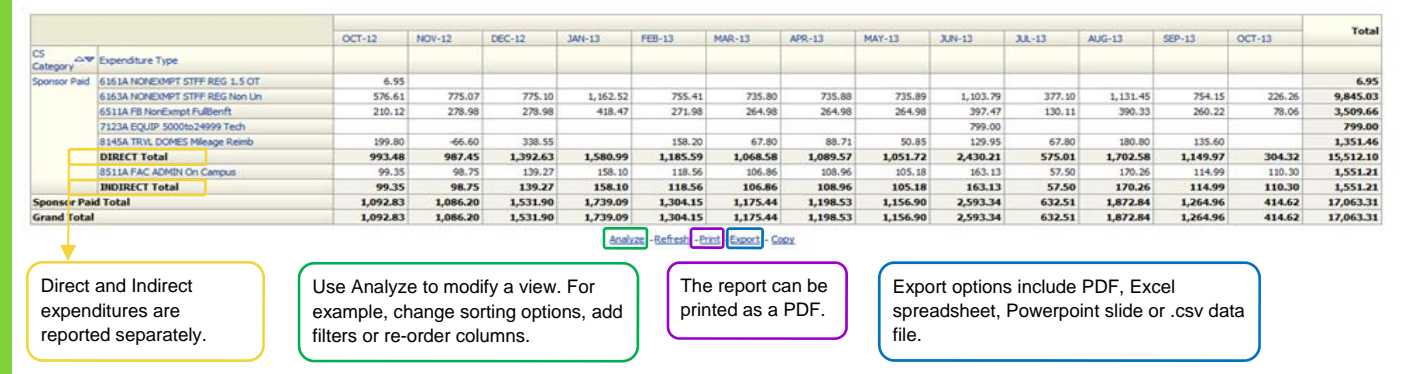

### *Pivot*

**Pivot tables offer the ability to swap rows, columns and section headings to obtain different perspectives of the same data. Any data that repeats from one field to the next (e.g. PI name) is combined into a single field to simplify the layout. A pivot table can be customized for a variety of reporting needs.**

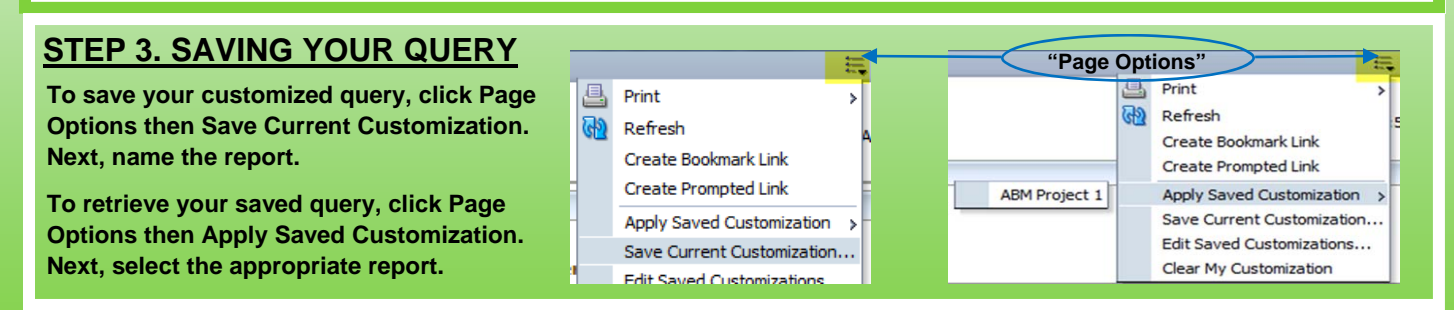